# <span id="page-0-0"></span>**Manual de serviço do Dell™ Inspiron™ N5020/M5030/N5030**

- [Antes de começar](file:///C:/data/systems/insN5030/pt/sm/before.htm#wp1435071) **[Bateria](file:///C:/data/systems/insN5030/pt/sm/removeba.htm#wp1195734) [Teclado](file:///C:/data/systems/insN5030/pt/sm/keyboard.htm#wp1190007)** [Apoio para mãos](file:///C:/data/systems/insN5030/pt/sm/palmrest.htm#wp1057212) [Altifalantes](file:///C:/data/systems/insN5030/pt/sm/speaker.htm#wp1053212) [Módulo do botão de alimentação](file:///C:/data/systems/insN5030/pt/sm/iobrd.htm#wp1179886) [Módulo\(s\) de memória](file:///C:/data/systems/insN5030/pt/sm/memory.htm#wp1180987) [Unidade de disco rígido](file:///C:/data/systems/insN5030/pt/sm/hdd.htm#wp1185396) [Unidade óptica](file:///C:/data/systems/insN5030/pt/sm/optical.htm#wp1052858)
- [Mini-Card sem fios](file:///C:/data/systems/insN5030/pt/sm/minicard.htm#wp1180236) [Módulo interno com tecnologia sem fios Bluetooth®](file:///C:/data/systems/insN5030/pt/sm/btooth.htm#wp1190307) [Bateria de célula tipo moeda](file:///C:/data/systems/insN5030/pt/sm/coinbatt.htm#wp1182375) [Dissipador de calor do processador](file:///C:/data/systems/insN5030/pt/sm/cpucool.htm#wp1084976) [Módulo do processador](file:///C:/data/systems/insN5030/pt/sm/cpu.htm#wp1179976) [Ecrã](file:///C:/data/systems/insN5030/pt/sm/display.htm#wp1109848) [Módulo da câmara](file:///C:/data/systems/insN5030/pt/sm/camera.htm#wp1084976) [Placa de sistema](file:///C:/data/systems/insN5030/pt/sm/sysboard.htm#wp1000473) [Actualizar o BIOS](file:///C:/data/systems/insN5030/pt/sm/bios.htm#wp1112264)

# **Notas, Avisos e Advertências**

**A NOTA:** Uma NOTA indica informações importantes que ajudam a melhorar a utilização do computador.

**AVISO: Um AVISO indica potenciais danos do hardware ou perda de dados e explica como evitar o problema.** 

**ADVERTÊNCIA: Uma ADVERTÊNCIA alerta para a possibilidade de danos materiais, lesões corporais ou morte.** 

#### **As informações contidas neste documento estão sujeitas a alterações sem aviso prévio. © 2010 Dell Inc. Todos os direitos reservados.**

É estritamente proibida qualquer reprodução destes materiais sem autorização por escrito da Dell Inc.

Marcas comerciais utilizadas neste texto: *Dell*, o logótipo da *DELL*, e *Inspiron* são marcas comerciais da Dell Inc.; *Bluetooth* é uma marca comercial registada propriedade da Bluetooth SIG, Inc. e é utilizada pela Dell sob licença; *Microsoft, Windows, Wistay*, e o logótipo do botão Iniciar do *Windows Vista* são marcas comerciais ou marcas<br>comerciais registadas da Microsoft Corporation nos Est

Neste documento podem ser mencionadas outras marcas comerciais e nomes como referência às aettidades que invocam as marcas e nomes ou respectivos produtos. A Dell Inc.<br>renuncia a quaisquer interesses de propriedade relativ

Junho de 2010 Rev. A01

Modelo regulamentar: série P07F Tipo regulamentar: P07F001; P07F002; P07F003

#### <span id="page-1-0"></span> **Antes de começar**

**Manual de serviço do Dell™ Inspiron™ N5020/M5030/N5030** 

- **O** Ferramentas recomendadas
- **O** Desligar o computador
- [Antes de efectuar qualquer procedimento no interior do computador](#page-1-3)

Este manual fornece instruções para a remoção e instalação dos componentes no seu computador. Salvo indicação em contrário, cada procedimento pressupõe que:

- 1 Executou os passos em [Desligar o computador](#page-1-2) e [Antes de efectuar qualquer procedimento no interior do computador](#page-1-3).
- l Leu as informações de segurança fornecidas com o computador*.*
- l Um componente pode ser substituído ou, se adquirido em separado, instalado através da execução do procedimento de remoção pela ordem inversa.

#### <span id="page-1-1"></span>**Ferramentas recomendadas**

Os procedimentos descritos neste documento podem requerer as seguintes ferramentas:

- l Chave de parafusos pequena de ponta chata
- l Chave de parafusos Philips
- l Instrumento plástico pontiagudo
- l Programa de actualização executável do BIOS disponível em **support.dell.com**

## <span id="page-1-2"></span>**Desligar o computador**

**AVISO: Para evitar a perda de dados, guarde e feche todos os ficheiros abertos e saia de todos os programas abertos antes de desligar o computador.**

- 1. Guarde e feche todos os ficheiros abertos e saia de todos os programas em utilização.
- 2. Encerrar o sistema operativo:

#### *Windows*® *7*:

Clique em *Iniciar* <sup>(2)</sup> e, em seguida, clique em Encerrar.

*Microsoft*® *Windows Vista*®:

Clique em **Iniciar (2)**, clique na seta **D** e, em seguida, clique em **Encerrar**.

3. Assegure-se de que o computador está desligado. Se o computador não se tiver desligado automaticamente quando encerrou o sistema operativo, prima e mantenha premido o botão de alimentação até o computador se desligar.

#### <span id="page-1-3"></span>**Antes de efectuar qualquer procedimento no interior do computador**

Utilize as seguintes directrizes de segurança para ajudar a proteger o seu computador de potenciais danos e para ajudar a garantir a sua segurança pessoal.

- ADVERTENCIA: Antes de efectuar qualquer procedimento no interior do computador, leia as informações de segurança fornecidas com o mesmo.<br>Para obter informações adicionais sobre as melhores práticas de segurança, consulte a **www.dell.com/regulatory\_compliance.**
- **AVISO: Para evitar descargas electrostáticas, ligue-se à terra utilizando uma pulseira antiestática ou toque periodicamente numa superfície metálica não pintada (como um conector no computador).**
- **AVISO: Manuseie cuidadosamente os componentes e as placas. Não toque nos componentes ou nos contactos da placa. Segure a placa pelas extremidades ou pelo suporte metálico de instalação. Segure nos componentes, tal como um processador, pelas extremidades e não pelos pinos.**
- **AVISO: Apenas um técnico qualificado e especializado deve efectuar reparações no seu computador. Os danos causados por intervenções não autorizadas pela Dell™ não são abrangidos pela garantia.**
- **AVISO: Quando desligar um cabo, puxe pelo respectivo conector ou pela patilha, e não pelo próprio cabo. Alguns cabos possuem conectores com patilhas de bloqueio. Se estiver a desligar este tipo de cabo, prima as patilhas de bloqueio antes de desligar o cabo. Ao separar as fichas,**

**mantenha-as alinhadas para evitar a torção dos pinos. Do mesmo modo, antes de ligar um cabo, certifique-se de ambos os conectores estão correctamente direccionados e alinhados.** 

**AVISO: Para evitar danificar o computador, execute os seguintes passos antes de começar a efectuar qualquer procedimento no interior do mesmo.** 

- 1. Certifique-se de que a superfície de trabalho é plana e está limpa para evitar que a tampa do computador fique riscada.
- 2. Desligue o computador (consulte [Desligar o computador](#page-1-2)) e todos os dispositivos a ele ligados.

**AVISO: Para desligar um cabo de rede, desligue primeiro o cabo do computador e, em seguida, desligue o cabo do dispositivo de rede.**

- 3. Desligue todos os cabos telefónicos ou de rede do computador.
- 4. Pressione e ejecte quaisquer cartões instalados do leitor de cartões multimédia.
- 5. Desligue o computador e todos os dispositivos ligados das respectivas tomadas eléctricas.
- 6. Desligue todos os dispositivos ligados do computador.
- **AVISO: Para evitar danificar a placa de sistema, retire a bateria principal (consulte [Remover a bateria\)](file:///C:/data/systems/insN5030/pt/sm/removeba.htm#wp1185372) antes de efectuar qualquer procedimento no interior do computador.**
- 7. Retire a bateria (consulte [Remover a bateria\)](file:///C:/data/systems/insN5030/pt/sm/removeba.htm#wp1185372).
- 8. Vire o computador para cima, abra o ecrã e pressione o botão de alimentação para ligar a placa de sistema à terra.

## <span id="page-3-0"></span> **Actualizar o BIOS**

#### **Manual de serviço do Dell™ Inspiron™ N5020/M5030/N5030**

Poderá ser necessário actualizar o BIOS quando uma nova actualização for disponibilizada ou quando substituir a placa de sistema. Para actualizar o BIOS:

- 1. Ligue o computador.
- 2. Aceda a **support.dell.com/support/downloads**.
- 3. Localize o ficheiro de actualização do BIOS do seu computador:

**A NOTA:** A Etiqueta de serviço do computador encontra-se numa etiqueta na parte inferior do computador.

Se tiver a Etiqueta de serviço do seu computador:

- a. Clique em **Enter a Service Tag** (Introduzir uma Etiqueta de serviço).
- b. Introduza a etiqueta de serviço do seu computador no campo **Enter a service tag:** (Introduzir uma etiqueta de serviço:), clique em **Go** (Avançar) e avance para [passo 4.](#page-3-1)

Se não tiver a Etiqueta de serviço do seu computador:

- a. Seleccione o tipo de produto na lista **Select Your Product Family** (Seleccionar a família de produtos).
- b. Seleccione a gama de produtos na lista **Select Your Product Line** (Seleccionar a linha de produtos).
- c. Seleccione o número do modelo do produto na lista **Select Your Product Model** (Seleccionar modelo do produto).

**NOTA:** Se tiver seleccionado um modelo diferente e pretender recomeçar, clique em **Start Over** (Recomeçar) na parte superior direita do menu.

- d. Clique em **Confirm** (Confirmar).
- <span id="page-3-1"></span>4. É apresentada uma lista de resultados no ecrã. Clique em **BIOS**.
- 5. Clique em **Download Now** (Transferir agora) para transferir o ficheiro mais recente do BIOS. É apresentada a janela **File Download** (Transferência de ficheiro) é apresentada.
- 6. Clique em **Save** (Guardar) para guardar o ficheiro no ambiente de trabalho. O ficheiro será transferido para o ambiente de trabalho.
- 7. Clique em Close (Fechar) quando a janela Download Complete (Transferência concluída) for apresentada.<br>O ícone do ficheiro é apresentado no ambiente de trabalho com o mesmo título do ficheiro de actualização do BIOS ante
- 8. Clique duas vezes no ícone do ficheiro que se encontra no ambiente de trabalho e siga as instruções do ecrã.

## <span id="page-4-0"></span> **Módulo interno com tecnologia sem fios Bluetooth®**

**Manual de serviço do Dell™ Inspiron™ N5020/M5030/N5030** 

- [Remover o módulo Bluetooth](#page-4-1)
- [Voltar a colocar o módulo Bluetooth](#page-4-2)
- ADVERTENCIA: Antes de efectuar qualquer procedimento no interior do computador, leia as informações de segurança fornecidas com o mesmo.<br>Para obter informações adicionais sobre as melhores práticas de segurança, consulte a **www.dell.com/regulatory\_compliance.**
- **AVISO: Apenas um técnico qualificado e especializado deve efectuar reparações no seu computador. Os danos causados por intervenções não autorizadas pela Dell™ não são abrangidos pela garantia.**
- AVISO: Para evitar descargas electrostáticas, ligue-se à terra utilizando uma pulseira antiestática ou toque periodicamente numa superfície<br>metálica não pintada (como um conector no computador).
- **AVISO: Para evitar danificar a placa de sistema, retire a bateria principal (consulte [Remover a bateria\)](file:///C:/data/systems/insN5030/pt/sm/removeba.htm#wp1185372) antes de efectuar qualquer procedimento no interior do computador.**

Se tiver encomendado uma placa com tecnologia sem fios Bluetooth® com o seu computador, a placa já se encontra instalada.

#### <span id="page-4-1"></span>**Remover o módulo Bluetooth**

- 1. Siga as instruções em [Antes de começar](file:///C:/data/systems/insN5030/pt/sm/before.htm#wp1435071).
- 2. Retire a bateria (consulte [Remover a bateria\)](file:///C:/data/systems/insN5030/pt/sm/removeba.htm#wp1185372).
- 3. Retire o teclado (consulte [Remover o teclado\)](file:///C:/data/systems/insN5030/pt/sm/keyboard.htm#wp1184546).
- 4. Retire o apoio para mãos (consulte [Remover o apoio para mãos](file:///C:/data/systems/insN5030/pt/sm/palmrest.htm#wp1044787))
- 5. Retire o parafuso que fixa o módulo Bluetooth ao conector na placa de sistema.
- 6. Retire o módulo Bluetooth da placa de sistema.

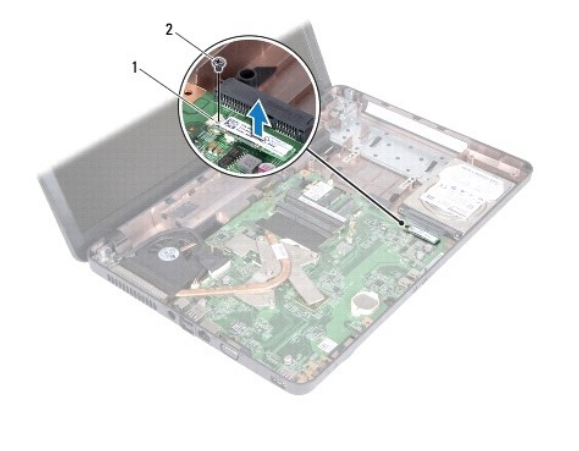

Módulo Bluetooth 2 parafuso

# <span id="page-4-2"></span>**Voltar a colocar o módulo Bluetooth**

- 1. Siga as instruções em **[Antes de começar](file:///C:/data/systems/insN5030/pt/sm/before.htm#wp1435071)**.
- 2. Alinhe o conector do módulo Bluetooth com o conector na placa de sistema e pressione o módulo até encaixar completamente.
- 3. Volte a colocar o parafuso que fixa o módulo Bluetooth à placa de sistema.
- 4. Volte a colocar o apoio para mãos (consulte [Voltar a colocar o apoio para mãos](file:///C:/data/systems/insN5030/pt/sm/palmrest.htm#wp1051018)).
- 5. Volte a colocar o teclado (consulte [Voltar a colocar o teclado](file:///C:/data/systems/insN5030/pt/sm/keyboard.htm#wp1179994)).
- 6. Volte a colocar a bateria (consulte [Voltar a colocar a bateria](file:///C:/data/systems/insN5030/pt/sm/removeba.htm#wp1185330)).

AVISO: Antes de ligar o computador, volte a colocar todos os parafusos e certifique-**se de que não existem parafusos perdidos no interior do**<br>co<mark>mputador. Caso contrário, poderá provocar danos no computador.</mark>

#### **Manual de serviço do Dell™ Inspiron™ N5020/M5030/N5030**

<span id="page-6-0"></span> **Módulo da câmara** 

- [Retirar o módulo da câmara](#page-6-1)
- [Voltar a colocar o módulo da câmara](#page-6-2)
- ADVERTENCIA: Antes de efectuar qualquer procedimento no interior do computador, leia as informações de segurança fornecidas com o mesmo.<br>Para obter informações adicionais sobre as melhores práticas de segurança, consulte a **www.dell.com/regulatory\_compliance.**
- **AVISO: Apenas um técnico qualificado e especializado deve efectuar reparações no seu computador. Os danos causados por intervenções não autorizadas pela Dell™ não são abrangidos pela garantia.**
- AVISO: Para evitar descargas electrostáticas, ligue-se à terra utilizando uma pulseira antiestática ou toque periodicamente numa superfície<br>metálica não pintada (como um conector no computador).

**AVISO: Para evitar danificar a placa de sistema, retire a bateria principal (consulte [Remover a bateria\)](file:///C:/data/systems/insN5030/pt/sm/removeba.htm#wp1185372) antes de efectuar qualquer procedimento no interior do computador.**

## <span id="page-6-1"></span>**Retirar o módulo da câmara**

- 1. Siga as instruções em [Antes de começar](file:///C:/data/systems/insN5030/pt/sm/before.htm#wp1435071).
- 2. Retire a bateria (consulte [Remover a bateria\)](file:///C:/data/systems/insN5030/pt/sm/removeba.htm#wp1185372).
- 3. Retire o teclado (consulte [Remover o teclado\)](file:///C:/data/systems/insN5030/pt/sm/keyboard.htm#wp1184546).
- 4. Retire o apoio para mãos (consulte [Remover o apoio para mãos](file:///C:/data/systems/insN5030/pt/sm/palmrest.htm#wp1044787)).
- 5. Retire o conjunto do ecrã (consulte [Retirar o conjunto do ecrã](file:///C:/data/systems/insN5030/pt/sm/display.htm#wp1202894)).
- 6. Retire a moldura do ecrã (consulte [Retirar a moldura do visor](file:///C:/data/systems/insN5030/pt/sm/display.htm#wp1202903)).
- 7. Liberte o módulo da câmara dos fechos que o fixam à tampa do ecrã.
- 8. Levante o módulo da câmara da tampa do ecrã.

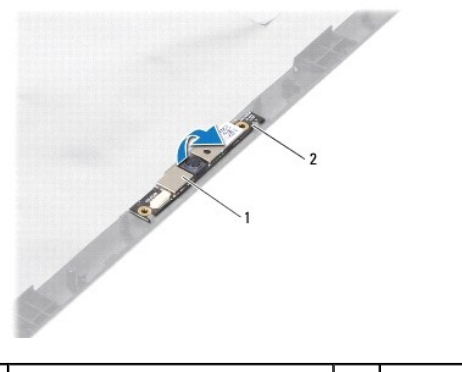

 $\int$  módulo da câmara  $\int$  2  $\int$  fechos (2)

# <span id="page-6-2"></span>**Voltar a colocar o módulo da câmara**

- 1. Siga as instruções em **[Antes de começar](file:///C:/data/systems/insN5030/pt/sm/before.htm#wp1435071)**.
- 2. Faça deslizar o módulo da câmara sob os fechos até que encaixe correctamente.
- 3. Volte a colocar a moldura do ecrã (consulte [Voltar a colocar a moldura do ecrã](file:///C:/data/systems/insN5030/pt/sm/display.htm#wp1183865)).
- 4. Volte a colocar o conjunto do ecrã (consulte [Voltar a colocar o conjunto do ecrã](file:///C:/data/systems/insN5030/pt/sm/display.htm#wp1183623)).

5. Volte a colocar o apoio para mãos (consulte [Voltar a colocar o apoio para mãos](file:///C:/data/systems/insN5030/pt/sm/palmrest.htm#wp1051018)).

- 6. Volte a colocar o teclado (consulte [Voltar a colocar o teclado](file:///C:/data/systems/insN5030/pt/sm/keyboard.htm#wp1179994)).
- 7. Volte a colocar a bateria (consulte [Voltar a colocar a bateria](file:///C:/data/systems/insN5030/pt/sm/removeba.htm#wp1185330)).

AVISO: Antes de ligar o computador, volte a colocar todos os parafusos e certifique-**se de que não existem parafusos perdidos no interior do**<br>computador. Caso contrário, poderá provocar danos no computador.

# <span id="page-8-0"></span> **Bateria de célula tipo moeda**

**Manual de serviço do Dell™ Inspiron™ N5020/M5030/N5030** 

- [Retirar a bateria de célula tipo moeda](#page-8-1)
- O Voltar a colocar a bateria de célula tipo
- ADVERTENCIA: Antes de efectuar qualquer procedimento no interior do computador, leia as informações de segurança fornecidas com o mesmo.<br>Para obter informações adicionais sobre as melhores práticas de segurança, consulte a **www.dell.com/regulatory\_compliance.**
- **AVISO: Apenas um técnico qualificado e especializado deve efectuar reparações no seu computador. Os danos causados por intervenções não autorizadas pela Dell™ não são abrangidos pela garantia.**
- AVISO: Para evitar descargas electrostáticas, ligue-se à terra utilizando uma pulseira antiestática ou toque periodicamente numa superfície<br>metálica não pintada (como um conector no computador).

**AVISO: Para evitar danificar a placa de sistema, retire a bateria principal (consulte [Remover a bateria\)](file:///C:/data/systems/insN5030/pt/sm/removeba.htm#wp1185372) antes de efectuar qualquer procedimento no interior do computador.**

## <span id="page-8-1"></span>**Retirar a bateria de célula tipo moeda**

- 1. Siga as instruções em [Antes de começar](file:///C:/data/systems/insN5030/pt/sm/before.htm#wp1435071).
- 2. Retire a bateria (consulte [Remover a bateria\)](file:///C:/data/systems/insN5030/pt/sm/removeba.htm#wp1185372).
- 3. Retire o teclado (consulte [Remover o teclado\)](file:///C:/data/systems/insN5030/pt/sm/keyboard.htm#wp1184546).
- 4. Retire o apoio para mãos (consulte [Remover o apoio para mãos](file:///C:/data/systems/insN5030/pt/sm/palmrest.htm#wp1044787)).
- 5. Utilize um instrumento plástico pontiagudo para remover a bateria de célula tipo moeda do respectivo encaixe na placa de sistema.

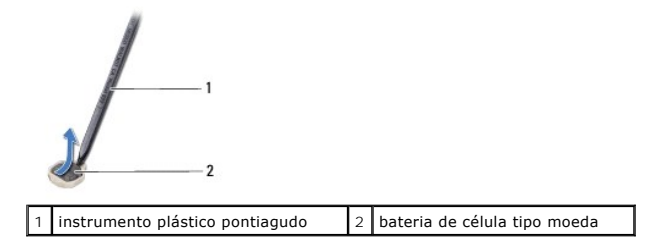

## <span id="page-8-2"></span>**Voltar a colocar a bateria de célula tipo moeda**

- 1. Siga as instruções em **[Antes de começar](file:///C:/data/systems/insN5030/pt/sm/before.htm#wp1435071)**.
- 2. Segure na bateria de célula tipo moeda com o lado positivo voltado para cima.
- 3. Faça deslizar a bateria de célula tipo moeda para a ranhura e pressione a mesma cuidadosamente até encaixar correctamente.
- 4. Volte a colocar o apoio para mãos (consulte [Voltar a colocar o apoio para mãos](file:///C:/data/systems/insN5030/pt/sm/palmrest.htm#wp1051018)).
- 5. Volte a colocar o teclado (consulte [Voltar a colocar o teclado](file:///C:/data/systems/insN5030/pt/sm/keyboard.htm#wp1179994))
- 6. Volte a colocar a bateria (consulte [Voltar a colocar a bateria](file:///C:/data/systems/insN5030/pt/sm/removeba.htm#wp1185330)).

AVISO: Antes de ligar o computador, volte a colocar todos os parafusos e certifique-**se de que não existem parafusos perdidos no interior do**<br>co<mark>mputador. Caso contrário, poderá provocar danos no computador.</mark>

## <span id="page-9-0"></span> **Módulo do processador**

#### **Manual de serviço do Dell™ Inspiron™ N5020/M5030/N5030**

- **Remover o módulo do processador**
- O Voltar a colocar o módulo do proces
- ADVERTENCIA: Antes de efectuar qualquer procedimento no interior do computador, leia as informações de segurança fornecidas com o mesmo.<br>Para obter informações adicionais sobre as melhores práticas de segurança, consulte a **www.dell.com/regulatory\_compliance.**
- **AVISO: Apenas um técnico qualificado e especializado deve efectuar reparações no seu computador. Os danos causados por intervenções não autorizadas pela Dell™ não são abrangidos pela garantia.**
- AVISO: Para evitar descargas electrostáticas, ligue-se à terra utilizando uma pulseira antiestática ou toque periodicamente numa superfície<br>metálica não pintada (como um conector no computador).

**AVISO: Para evitar danificar a placa de sistema, retire a bateria principal (consulte [Remover a bateria\)](file:///C:/data/systems/insN5030/pt/sm/removeba.htm#wp1185372) antes de efectuar qualquer procedimento no interior do computador.**

#### <span id="page-9-1"></span>**Remover o módulo do processador**

- 1. Siga as instruções em [Antes de começar](file:///C:/data/systems/insN5030/pt/sm/before.htm#wp1435071).
- 2. Retire a bateria (consulte [Remover a bateria\)](file:///C:/data/systems/insN5030/pt/sm/removeba.htm#wp1185372).
- 3. Retire o teclado (consulte [Remover o teclado\)](file:///C:/data/systems/insN5030/pt/sm/keyboard.htm#wp1184546).
- 4. Retire o apoio para mãos (consulte [Remover o apoio para mãos](file:///C:/data/systems/insN5030/pt/sm/palmrest.htm#wp1044787)).
- 5. Retire o dissipador de calor do processador (consulte [Remover o dissipador de calor do processador\)](file:///C:/data/systems/insN5030/pt/sm/cpucool.htm#wp1137247).
- AVISO: Para evitar o contacto intermitente entre o parafuso do encaixe ZIF e o processador ao remover ou ao voltar a colocar o processador,<br>exerça uma ligeira pressão no centro do processador enquanto roda o parafuso do en
- **AVISO: Para evitar danos no processador, segure na chave de parafusos de modo a que esta fique perpendicular ao processador quando rodar o parafuso.**
- 6. Para desapertar o encaixe ZIF, utilize uma chave de parafusos de ponta chata pequena e rode o parafuso do encaixe ZIF no sentido inverso ao dos ponteiros do relógio até que este pare.

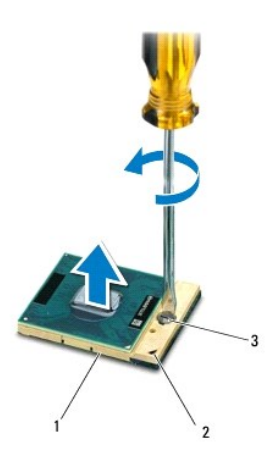

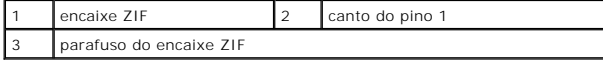

AVISO: Para garantir um arrefecimento máximo do processador, não toque nas áreas de transferência de calor no conjunto de arrefecimento<br>térmico do processador. Os óleos na sua pele podem reduzir a capacidade de transferênc

<span id="page-10-1"></span>**AVISO: Quando retirar o módulo do processador, puxe o módulo directamente para cima. Tenha cuidado para não dobrar os pinos do módulo do processador.**

7. Levante o módulo do processador do encaixe ZIF.

#### <span id="page-10-0"></span>**Voltar a colocar o módulo do processador**

NOTA: Se for instalado um novo processador, receberá um novo conjunto de arrefecimento térmico que incluirá uma almofada térmica afixada, ou<br>receberá uma nova almofada térmica juntamente com a documentação para ilustrar a

- 1. Siga as instruções em [Antes de começar](file:///C:/data/systems/insN5030/pt/sm/before.htm#wp1435071).
- 2. Alinhe o canto do pino 1 do módulo do processador com o canto do pino 1 do encaixe ZIF e, em seguida, introduza o módulo do processador.

**IO NOTA:** O canto do pino 1 do módulo do processador possui um triângulo que está alinhado com o triângulo no canto do pino 1 do encaixe ZIF.

Quando o módulo do processador está correctamente instalado, todos os quatro cantos estão alinhados à mesma altura. Se um ou mais cantos do módulo estiverem mais elevados do que os outros, o módulo não está correctamente instalado.

**AVISO: Para evitar danificar o módulo do processador, coloque a chave de parafusos perpendicular ao processador quando rodar o parafuso do processador.**

- 3. Aperte o encaixe ZIF, rodando o parafuso no sentido dos ponteiros do relógio para fixar o módulo do processador à placa de sistema.
- 4. Volte a colocar o dissipador de calor do processador (consulte [Voltar a colocar o dissipador de calor do processador](file:///C:/data/systems/insN5030/pt/sm/cpucool.htm#wp1122720)).
- 5. Volte a colocar o apoio para mãos (consulte [Voltar a colocar o apoio para mãos](file:///C:/data/systems/insN5030/pt/sm/palmrest.htm#wp1051018)).
- 6. Volte a colocar o teclado (consulte [Voltar a colocar o teclado](file:///C:/data/systems/insN5030/pt/sm/keyboard.htm#wp1179994)).
- 7. Volte a colocar a bateria (consulte [Voltar a colocar a bateria](file:///C:/data/systems/insN5030/pt/sm/removeba.htm#wp1185330)).
- AVISO: Antes de ligar o computador, volte a colocar todos os parafusos e certifique-**se de que não existem parafusos perdidos no interior do**<br>co<mark>mputador. Caso contrário, poderá provocar danos no computador.</mark>

#### <span id="page-11-0"></span> **Dissipador de calor do processador Manual de serviço do Dell™ Inspiron™ N5020/M5030/N5030**

- Remover o dissipador de calor do processador
- Voltar a colocar o dissipador de calor do processedor do processador do processador do processador do processador do processador do processa do processo do processo do processo do processo do processo do processo do pro
- ADVERTENCIA: Antes de efectuar qualquer procedimento no interior do computador, leia as informações de segurança fornecidas com o mesmo.<br>Para obter informações adicionais sobre as melhores práticas de segurança, consulte a **www.dell.com/regulatory\_compliance.**
- **A** ADVERTÊNCIA: Se remover o dissipador de calor do processador do computador quando este estiver quente, não toque no respectivo invólucro **de metal.**
- **AVISO: Apenas um técnico qualificado e especializado deve efectuar reparações no seu computador. Os danos causados por intervenções não autorizadas pela Dell™ não são abrangidos pela garantia.**
- **AVISO: Para evitar descargas electrostáticas, ligue-se à terra utilizando uma pulseira antiestática ou toque periodicamente numa superfície metálica não pintada (como um conector no computador).**
- **AVISO: Para evitar danificar a placa de sistema, retire a bateria principal (consulte [Remover a bateria\)](file:///C:/data/systems/insN5030/pt/sm/removeba.htm#wp1185372) antes de efectuar qualquer procedimento no interior do computador.**

#### <span id="page-11-1"></span>**Remover o dissipador de calor do processador**

- 1. Siga as instruções em **[Antes de começar](file:///C:/data/systems/insN5030/pt/sm/before.htm#wp1435071)**.
- 2. Retire a bateria (consulte [Remover a bateria\)](file:///C:/data/systems/insN5030/pt/sm/removeba.htm#wp1185372).
- 3. Retire o teclado (consulte [Remover o teclado\)](file:///C:/data/systems/insN5030/pt/sm/keyboard.htm#wp1184546).
- 4. Retire o apoio para mãos (consulte [Remover o apoio para mãos](file:///C:/data/systems/insN5030/pt/sm/palmrest.htm#wp1044787)).
- 5. Retire a fita adesiva que fixa o cabo do ecrã ao dissipador de calor do processador.
- **NOTA:** Anote o encaminhamento dos cabos antes de desligar os mesmos.
- 6. Desligue o cabo da ventoinha e o cabo do ecrã dos respectivos conectores na placa de sistema.

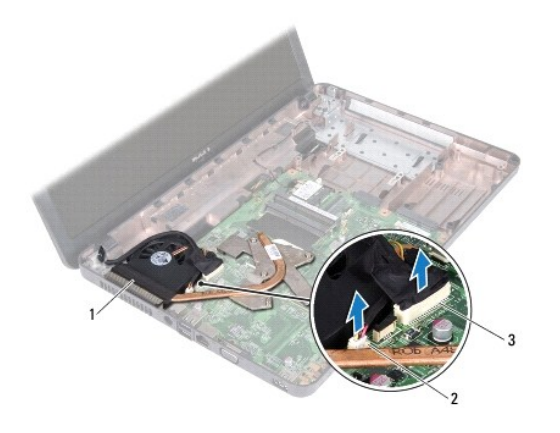

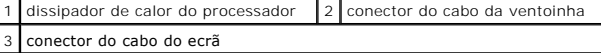

7. Por ordem sequencial (indicada no dissipador de calor do processador), desaperte os quatro parafusos integrados que fixam o dissipador de calor do processador à placa de sistema.

**NOTA:** O aspecto e o número de parafusos do dissipador de calor do processador poderão variar consoante o modelo do computador.

8. Levante o dissipador de calor do processador e remova-o da placa de sistema.

<span id="page-12-0"></span>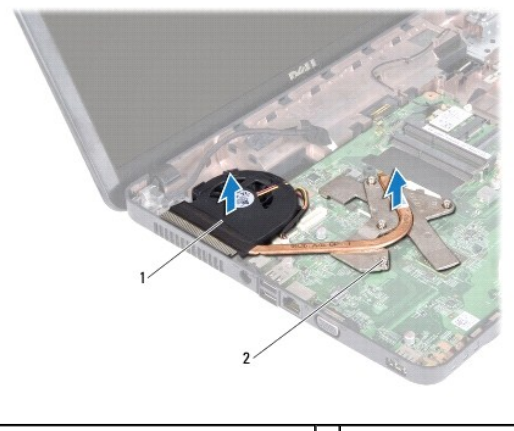

dissipador de calor do processador  $\begin{bmatrix} 2 & 2 \end{bmatrix}$  parafusos integrados (4)

#### <span id="page-12-1"></span>**Voltar a colocar o dissipador de calor do processador**

**Z** NOTA: Este procedimento pressupõe que já removeu o dissipador de calor do processador central e está pronto para o voltar a colocar.

- 1. Siga as instruções em **[Antes de começar](file:///C:/data/systems/insN5030/pt/sm/before.htm#wp1435071)**.
- 2. Coloque o dissipador de calor do processador na placa de sistema.
- 3. Alinhe os quatro parafusos integrados no dissipador de calor do processador com os orifícios dos parafusos na placa de sistema e aperte os parafusos por ordem sequencial (indicada no dissipador de calor do processador).

*I* NOTA: O aspecto e o número de parafusos do dissipador de calor do processador poderão variar consoante o modelo do computador.

- 4. Disponha os cabos ao longo das guias de encaminhamento. Ligue o cabo da ventoinha e o cabo do ecrã dos respectivos conectores na placa de sistema.
- 5. Volte a colocar a fita adesiva que fixa o cabo do ecrã ao dissipador de calor do processador.
- 6. Volte a colocar o apoio para mãos (consulte [Voltar a colocar o apoio para mãos](file:///C:/data/systems/insN5030/pt/sm/palmrest.htm#wp1051018)).
- 7. Volte a colocar o teclado (consulte [Voltar a colocar o teclado](file:///C:/data/systems/insN5030/pt/sm/keyboard.htm#wp1179994)).
- 8. Volte a colocar a bateria (consulte [Voltar a colocar a bateria](file:///C:/data/systems/insN5030/pt/sm/removeba.htm#wp1185330)).

AVISO: Antes de ligar o computador, volte a colocar todos os parafusos e certifique-**se de que não existem parafusos perdidos no interior do**<br>co<mark>mputador. Caso contrário, poderá provocar danos no computador.</mark>

#### <span id="page-13-0"></span> **Ecrã**

**Manual de serviço do Dell™ Inspiron™ N5020/M5030/N5030** 

- Conjunto do ecrã
- [Moldura do ecrã](#page-14-1)
- [Painel do ecrã](#page-15-1)
- ADVERTENCIA: Antes de efectuar qualquer procedimento no interior do computador, leia as informações de segurança fornecidas com o mesmo.<br>Para obter informações adicionais sobre as melhores práticas de segurança, consulte a
- **AVISO: Apenas um técnico qualificado e especializado deve efectuar reparações no seu computador. Os danos causados por intervenções não autorizadas pela Dell™ não são abrangidos pela garantia.**
- AVISO: Para evitar descargas electrostáticas, ligue-se à terra utilizando uma pulseira antiestática ou toque periodicamente numa superfície<br>metálica não pintada (como um conector no computador).
- **AVISO: Para evitar danificar a placa de sistema, retire a bateria principal (consulte [Remover a bateria\)](file:///C:/data/systems/insN5030/pt/sm/removeba.htm#wp1185372) antes de efectuar qualquer procedimento no interior do computador.**

## <span id="page-13-1"></span>**Conjunto do ecrã**

#### <span id="page-13-2"></span>**Retirar o conjunto do ecrã**

- 1. Siga as instruções em [Antes de começar](file:///C:/data/systems/insN5030/pt/sm/before.htm#wp1435071).
- 2. Retire a bateria (consulte [Remover a bateria\)](file:///C:/data/systems/insN5030/pt/sm/removeba.htm#wp1185372).
- 3. Retire o teclado (consulte [Remover o teclado\)](file:///C:/data/systems/insN5030/pt/sm/keyboard.htm#wp1184546).
- 4. Retire os dois parafusos que fixam o conjunto do ecrã à base do computador.

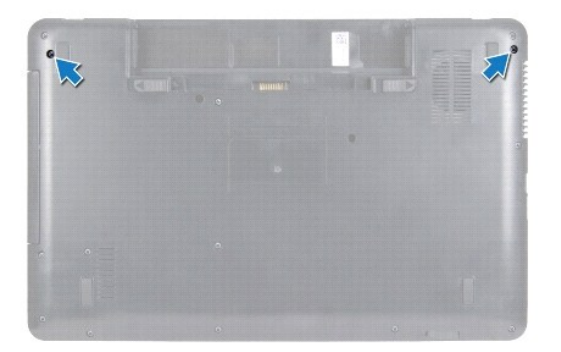

- 5. Retire o apoio para mãos (consulte [Remover o apoio para mãos](file:///C:/data/systems/insN5030/pt/sm/palmrest.htm#wp1044787)).
- 6. Volte o computador ao contrário e abra o ecrã o mais possível.
- 7. Anote o encaminhamento do cabo da antena da Mini-Card sem fios e desligue o mesmo da Mini-Card sem fios.
- 8. Desligue o cabo do ecrã do conector na placa de sistema e remova-o da guia de encaminhamento.
- 9. Retire os dois parafusos (um de cada lado) que fixam o conjunto do ecrã à base do computador.
- 10. Levante e retire o conjunto do ecrã da base do computador.

<span id="page-14-0"></span>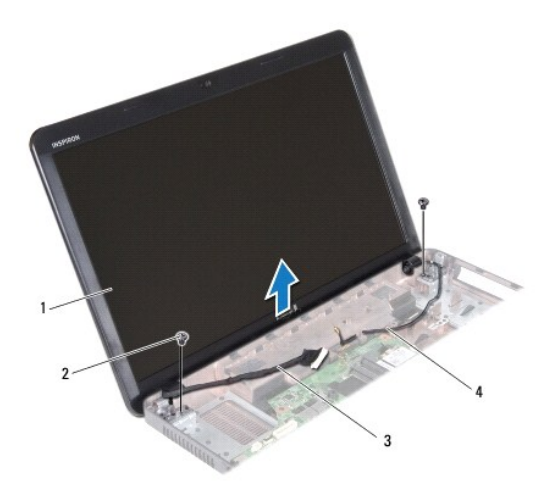

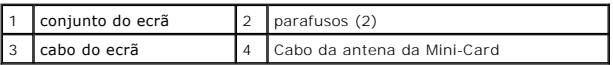

#### <span id="page-14-2"></span>**Voltar a colocar o conjunto do ecrã**

- 1. Siga as instruções em [Antes de começar](file:///C:/data/systems/insN5030/pt/sm/before.htm#wp1435071).
- 2. Coloque o conjunto do ecrã na devida posição e volte a colocar os dois parafusos (um de cada lado) que fixam o conjunto do ecrã à base do computador.
- 3. Encaminhe o cabo do ecrã na guia de encaminhamento e ligue o cabo do ecrã ao conector na placa de sistema.
- 4. Encaminhe o cabo da antena da Mini-Card na guia de encaminhamento e ligue e mesmo ao conector na Mini-Card.
- 5. Vire o computador ao contrário e volte a colocar os dois parafusos na base computador.
- 6. Volte a colocar o apoio para mãos (consulte [Voltar a colocar o apoio para mãos](file:///C:/data/systems/insN5030/pt/sm/palmrest.htm#wp1051018)).
- 7. Volte a colocar o teclado (consulte [Voltar a colocar o teclado](file:///C:/data/systems/insN5030/pt/sm/keyboard.htm#wp1179994)).
- 8. Volte a colocar a bateria (consulte [Voltar a colocar a bateria](file:///C:/data/systems/insN5030/pt/sm/removeba.htm#wp1185330)).

AVISO: Antes de ligar o computador, volte a colocar todos os parafusos e certifique-**se de que não existem parafusos perdidos no interior do**<br>co<mark>mputador. Caso contrário, poderá provocar danos no computador.</mark>

# <span id="page-14-1"></span>**Moldura do ecrã**

#### <span id="page-14-3"></span>**Retirar a moldura do visor**

**AVISO: A moldura do ecrã é extremamente frágil. Tenha cuidado ao removê-la para evitar danificar a mesma.**

- 1. Siga as instruções em [Antes de começar](file:///C:/data/systems/insN5030/pt/sm/before.htm#wp1435071).
- 2. Retire o conjunto do ecrã (consulte [Retirar o conjunto do ecrã](#page-13-2)).
- 3. Com as pontas dos dedos, levante cuidadosamente a extremidade interior da moldura do ecrã.
- 4. Remova a moldura do ecrã.

<span id="page-15-0"></span>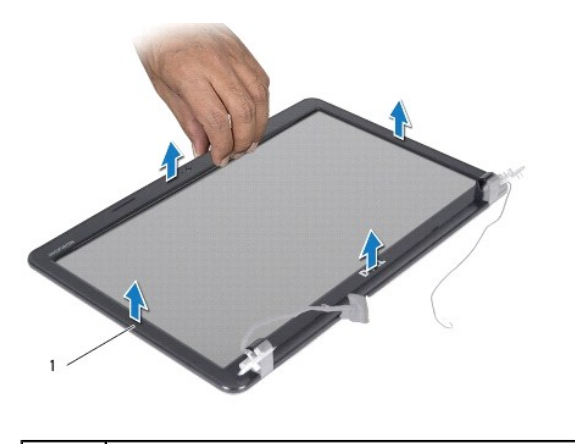

1 moldura do ecrã

## <span id="page-15-2"></span>**Voltar a colocar a moldura do ecrã**

- 1. Siga as instruções em [Antes de começar](file:///C:/data/systems/insN5030/pt/sm/before.htm#wp1435071).
- 2. Alinhe a moldura do ecrã sobre o respectivo painel e encaixe-a cuidadosamente no lugar.
- 3. Volte a colocar o conjunto do ecrã (consulte [Voltar a colocar o conjunto do ecrã](#page-14-2)).

# <span id="page-15-1"></span>**Painel do ecrã**

## **Retirar o painel do ecrã**

- 1. Siga as instruções em [Antes de começar](file:///C:/data/systems/insN5030/pt/sm/before.htm#wp1435071).
- 2. Retire o conjunto do ecrã (consulte [Retirar o conjunto do ecrã](#page-13-2)).
- 3. Retire a moldura do ecrã (consulte [Retirar a moldura do visor](#page-14-3)).
- 4. Desligue o cabo da câmara do conector no módulo da câmara.
- 5. Retire os oito parafusos que fixam o painel do ecrã à tampa do ecrã.

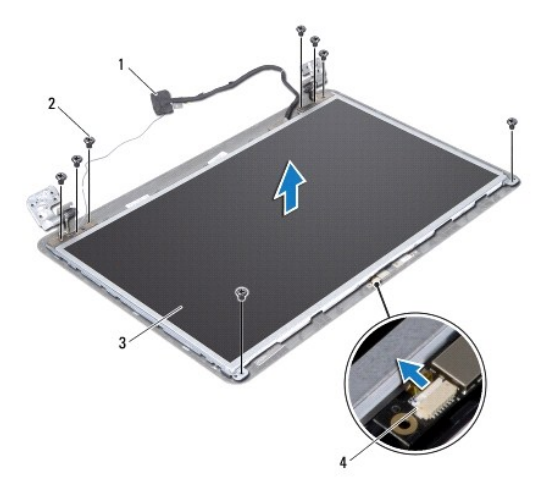

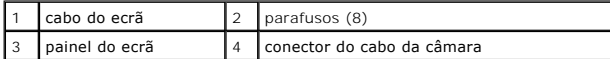

- 6. Retire o painel do ecrã da respectiva tampa.
- 7. Vire o painel do ecrã ao contrário e coloque-o numa superfície limpa.
- 8. Levante a fita que fixa o cabo do ecrã ao conector da placa do ecrã e desligue o cabo do ecrã.
- 9. Retire o cabo da câmara da parte posterior do painel do ecrã.

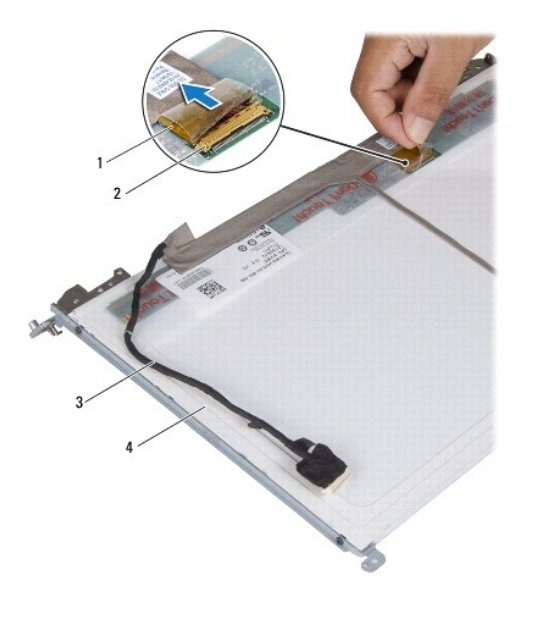

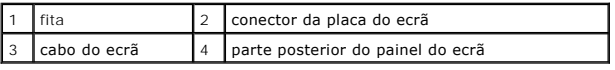

10. Retire os quatro parafusos (dois de cada lado) que fixam os suportes do painel do ecrã ao mesmo.

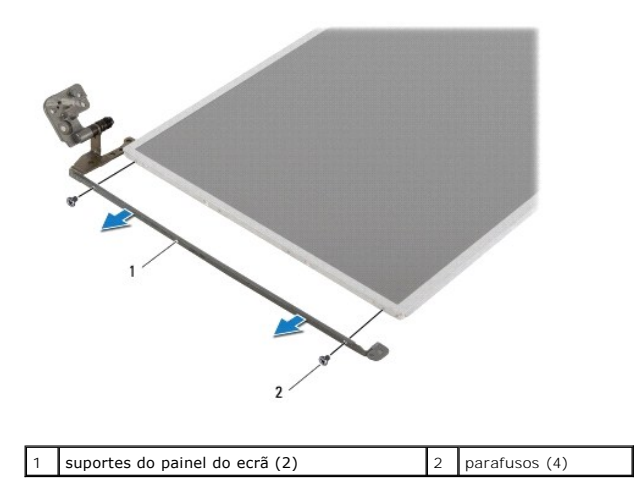

## **Voltar a colocar o painel do ecrã**

1. Siga as instruções em **[Antes de começar](file:///C:/data/systems/insN5030/pt/sm/before.htm#wp1435071)**.

- 2. Volte a colocar os quatro parafusos (dois de cada lado) que fixam os suportes do painel do ecrã ao mesmo.
- 3. Ligue o cabo do ecrã ao conector da placa do ecrã e fixe-o com a fita.
- 4. Faça aderir o cabo da câmara à parte de posterior do painel do ecrã.
- 5. Coloque o painel do ecrã na tampa do ecrã e ligue o cabo da câmara ao conector no módulo da câmara.
- 6. Alinhe os orifícios dos parafusos no painel do ecrã com os orifícios na tampa do ecrã.
- 7. Volte a colocar os oito parafusos que fixam o painel do ecrã à tampa do ecrã.
- 8. Volte a colocar a moldura do ecrã (consulte [Voltar a colocar a moldura do ecrã](#page-15-2)).
- 9. Volte a colocar o conjunto do ecrã (consulte [Voltar a colocar o conjunto do ecrã](#page-14-2)).

AVISO: Antes de ligar o computador, volte a colocar todos os parafusos e certifique-**se de que não existem parafusos perdidos no interior do**<br>computador. Caso contrário, poderá provocar danos no computador.

#### <span id="page-18-0"></span> **Unidade de disco rígido**

**Manual de serviço do Dell™ Inspiron™ N5020/M5030/N5030** 

- [Retirar a unidade de disco rígido](#page-18-1)
- O Voltar a colocar a unidade de disco
- $\Lambda$ ADVERTENCIA: Antes de efectuar qualquer procedimento no interior do computador, leia as informações de segurança fornecidas com o mesmo.<br>Para obter informações adicionais sobre as melhores práticas de segurança, consulte a **www.dell.com/regulatory\_compliance.**
- **A** ADVERTÊNCIA: Se remover a unidade de disco rígido do computador enquanto estiver quente, não toque na respectiva estrutura de metal.
- **AVISO: Apenas um técnico qualificado e especializado deve efectuar reparações no seu computador. Os danos causados por intervenções não autorizadas pela Dell™ não são abrangidos pela garantia.**
- AVISO: Para evitar a perda de dados, desligue o computador (consulte <u>Desligar o computador</u>) **antes de remover a unidade de disco rígido. Não**<br>retire a unidade de disco rígido enquanto o computador estiver ligado ou enqua
- AVISO: Para evitar descargas electrostáticas, ligue-se à terra utilizando uma pulseira antiestática ou toque periodicamente numa superfície<br>metálica não pintada (como um conector no computador).
- **AVISO: As unidades de disco rígido são extremamente frágeis. Tenha muito cuidado quando manusear a unidade de disco rígido.**
- **AVISO: Para evitar danificar a placa de sistema, retire a bateria principal (consulte [Remover a bateria\)](file:///C:/data/systems/insN5030/pt/sm/removeba.htm#wp1185372) antes de efectuar qualquer procedimento no interior do computador.**
- **A NOTA: A Dell não garante compatibilidade nem presta apoio técnico a unidades de disco rígido obtidas de outros fornecedores que não a Dell.**

**NOTA**: Se está a instalar uma unidade de disco rígido obtida a partir de outra fonte que não a Dell, é necessário instalar um sistema operativo,<br>controladores e utilitários na nova unidade de disco rígido.

# <span id="page-18-1"></span>**Retirar a unidade de disco rígido**

- 1. Siga as instruções em [Antes de começar](file:///C:/data/systems/insN5030/pt/sm/before.htm#wp1435071).
- 2. Retire a bateria (consulte [Remover a bateria\)](file:///C:/data/systems/insN5030/pt/sm/removeba.htm#wp1185372).
- 3. Retire o teclado (consulte [Remover o teclado\)](file:///C:/data/systems/insN5030/pt/sm/keyboard.htm#wp1184546).
- 4. Retire os dois parafusos que fixam a unidade de disco rígido à base do computador.

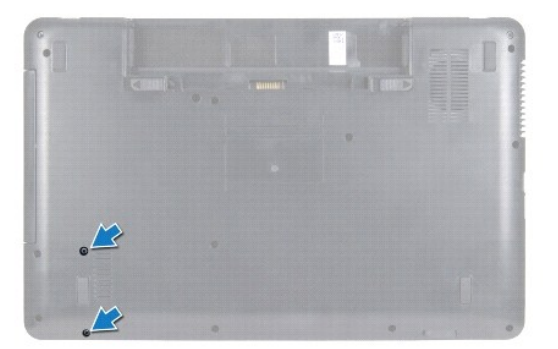

- 5. Retire o apoio para mãos (consulte [Remover o apoio para mãos](file:///C:/data/systems/insN5030/pt/sm/palmrest.htm#wp1044787)).
- **AVISO: Quando a unidade de disco rígido não estiver no computador, coloque-a numa embalagem de protecção antiestática (consulte a secção sobre protecção contra descargas electrostáticas, nas instruções de segurança fornecidas com o seu computador).**

7. Levante a unidade de disco rígido do respectivo compartimento.

<sup>6.</sup> Faça deslizar a unidade de disco rígido afastando-a do conector de unidade de disco rígido na placa de sistema.

<span id="page-19-1"></span>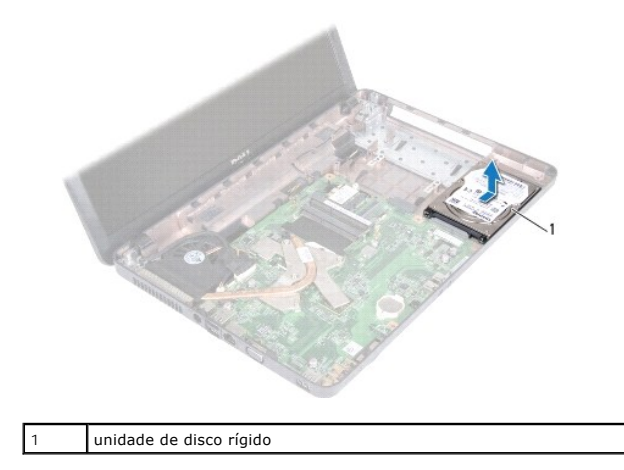

# <span id="page-19-0"></span>**Voltar a colocar a unidade de disco rígido**

- 1. Siga as instruções em [Antes de começar](file:///C:/data/systems/insN5030/pt/sm/before.htm#wp1435071).
- 2. Retire a nova unidade de disco rígido da embalagem. Guarde a embalagem original para armazenar ou transportar a unidade de disco rígido.
- 3. Coloque a unidade de disco rígido no respectivo compartimento e empurre a mesma na direcção do conector até que encaixe correctamente.
- 4. Vire o computador ao contrário e volte a colocar os dois parafusos que fixam a unidade de disco rígido na base do computador.
- 5. Volte a colocar o apoio para mãos (consulte [Voltar a colocar o apoio para mãos](file:///C:/data/systems/insN5030/pt/sm/palmrest.htm#wp1051018)).
- 6. Volte a colocar o teclado (consulte [Voltar a colocar o teclado](file:///C:/data/systems/insN5030/pt/sm/keyboard.htm#wp1179994)).
- 7. Volte a colocar a bateria (consulte [Voltar a colocar a bateria](file:///C:/data/systems/insN5030/pt/sm/removeba.htm#wp1185330)).
- AVISO: Antes de ligar o computador, volte a colocar todos os parafusos e certifique-**se de que não existem parafusos perdidos no interior do**<br>computador. Caso contrário, poderá provocar danos no computador.
- 8. Instale o sistema operativo do seu computador, conforme necessário. Consulte o tópico "Restaurar o sistema operativo" no *Guia de configuração*.
- 9. Instale os controladores e utilitários do seu computador, conforme necessário.

# <span id="page-20-0"></span> **Módulo do botão de alimentação**

**Manual de serviço do Dell™ Inspiron™ N5020/M5030/N5030** 

- [Retirar o módulo do botão de alimentação](#page-20-1)
- O Voltar a colocar o módulo do botão de alimentação
- ADVERTENCIA: Antes de efectuar qualquer procedimento no interior do computador, leia as informações de segurança fornecidas com o mesmo.<br>Para obter informações adicionais sobre as melhores práticas de segurança, consulte a **www.dell.com/regulatory\_compliance.**
- **AVISO: Apenas um técnico qualificado e especializado deve efectuar reparações no seu computador. Os danos causados por intervenções não autorizadas pela Dell™ não são abrangidos pela garantia.**
- AVISO: Para evitar descargas electrostáticas, ligue-se à terra utilizando uma pulseira antiestática ou toque periodicamente numa superfície<br>metálica não pintada (como um conector no computador).

**AVISO: Para evitar danificar a placa de sistema, retire a bateria principal (consulte [Remover a bateria\)](file:///C:/data/systems/insN5030/pt/sm/removeba.htm#wp1185372) antes de efectuar qualquer procedimento no interior do computador.**

## <span id="page-20-1"></span>**Retirar o módulo do botão de alimentação**

- 1. Siga as instruções em [Antes de começar](file:///C:/data/systems/insN5030/pt/sm/before.htm#wp1435071).
- 2. Retire a bateria (consulte [Remover a bateria\)](file:///C:/data/systems/insN5030/pt/sm/removeba.htm#wp1185372).
- 3. Retire o teclado (consulte [Remover o teclado\)](file:///C:/data/systems/insN5030/pt/sm/keyboard.htm#wp1184546).
- 4. Retire o apoio para mãos (consulte [Remover o apoio para mãos](file:///C:/data/systems/insN5030/pt/sm/palmrest.htm#wp1044787)).
- 5. Volte o apoio para mãos ao contrário.
- 6. Retire o parafuso que fixa o módulo do botão de alimentação ao apoio para mãos.
- 7. Retire o cabo do botão de alimentação do apoio para mãos.
- 8. Levante e faça deslizar o módulo do botão de alimentação sob o fecho.

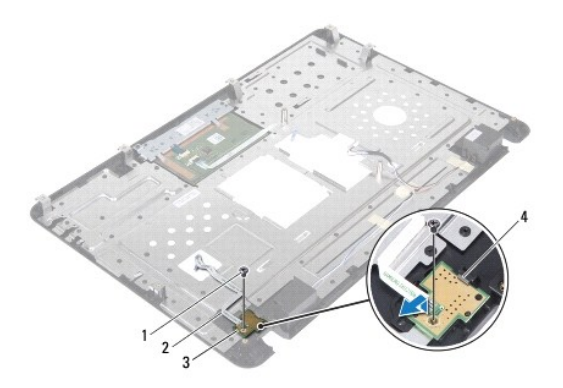

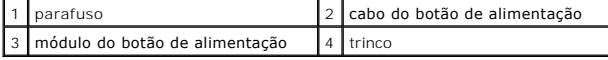

## <span id="page-20-2"></span>**Voltar a colocar o módulo do botão de alimentação**

- 1. Siga as instruções em [Antes de começar](file:///C:/data/systems/insN5030/pt/sm/before.htm#wp1435071).
- 2. Faça deslizar o módulo do botão de alimentação sob o fecho e alinhe o orifício do parafuso no módulo do botão de alimentação com o orifício do parafuso no apoio para mãos.
- 3. Volte a colocar o parafuso que fixa o módulo do botão de alimentação ao apoio para mãos.
- 4. Faça aderir o cabo do botão de alimentação ao apoio para mãos.
- 5. Volte a colocar o apoio para mãos (consulte [Voltar a colocar o apoio para mãos](file:///C:/data/systems/insN5030/pt/sm/palmrest.htm#wp1051018)).
- 6. Volte a colocar o teclado (consulte [Voltar a colocar o teclado](file:///C:/data/systems/insN5030/pt/sm/keyboard.htm#wp1179994)).
- 7. Volte a colocar a bateria (consulte [Voltar a colocar a bateria](file:///C:/data/systems/insN5030/pt/sm/removeba.htm#wp1185330)).
- AVISO: Antes de ligar o computador, volte a colocar todos os parafusos e certifique-**se de que não existem parafusos perdidos no interior do**<br>co<mark>mputador. Caso contrário, poderá provocar danos no computador.</mark>

# <span id="page-22-0"></span> **Teclado**

**Manual de serviço do Dell™ Inspiron™ N5020/M5030/N5030** 

- **C** Remover o teclado
- **O** Voltar a colocar o te
- ADVERTENCIA: Antes de efectuar qualquer procedimento no interior do computador, leia as informações de segurança fornecidas com o mesmo.<br>Para obter informações adicionais sobre as melhores práticas de segurança, consulte a **www.dell.com/regulatory\_compliance.**
- **AVISO: Apenas um técnico qualificado e especializado deve efectuar reparações no seu computador. Os danos causados por intervenções não autorizadas pela Dell™ não são abrangidos pela garantia.**
- AVISO: Para evitar descargas electrostáticas, ligue-se à terra utilizando uma pulseira antiestática ou toque periodicamente numa superfície<br>metálica não pintada (como um conector no computador).

**AVISO: Para evitar danificar a placa de sistema, retire a bateria principal (consulte [Remover a bateria\)](file:///C:/data/systems/insN5030/pt/sm/removeba.htm#wp1185372) antes de efectuar qualquer procedimento no interior do computador.**

## <span id="page-22-1"></span>**Remover o teclado**

- 1. Siga as instruções em [Antes de começar](file:///C:/data/systems/insN5030/pt/sm/before.htm#wp1435071).
- 2. Retire a bateria (consulte [Remover a bateria\)](file:///C:/data/systems/insN5030/pt/sm/removeba.htm#wp1185372).
- 3. Remova os dois parafusos que fixam o teclado à base do computador.

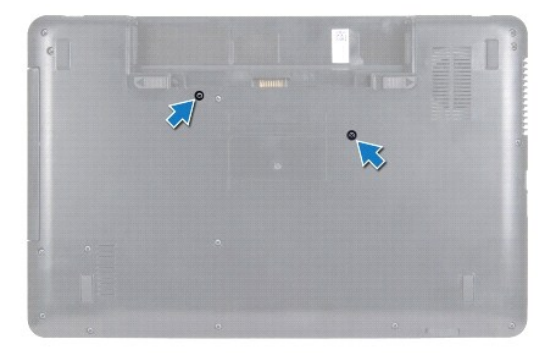

- 4. Volte o computador ao contrário e abra o ecrã o mais possível.
- **AVISO: O revestimento das teclas do teclado é frágil, facilmente desmontável e demora algum tempo a voltar a colocar. Tenha o máximo cuidado ao remover e manusear o teclado.**
- 5. Faça deslizar um instrumento de plástico pontiagudo entre o teclado e apoio para mãos. Afaste e levante o teclado para que este desencaixe das três patilhas existentes no apoio para mãos.
- 6. Solte ligeiramente o teclado e faça deslizar as cinco patilhas na parte inferior do teclado para fora dos encaixes no apoio para mãos.

<span id="page-23-0"></span>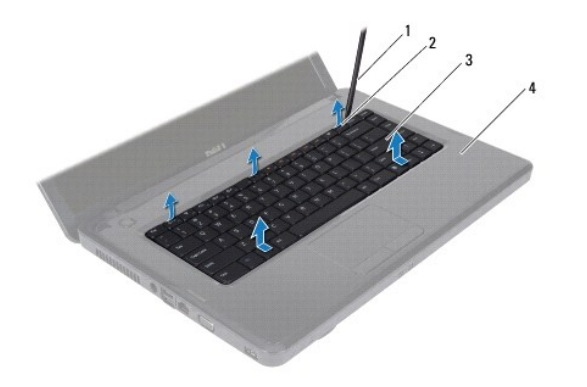

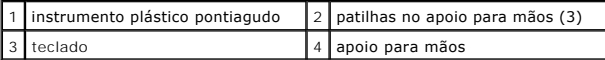

7. Sem puxar o teclado com força, faça-o deslizar na direcção do ecrã.

8. Levante o trinco do conector e puxe o cabo do teclado para o desligar do conector na placa de sistema.

9. Levante e remova o teclado do computador.

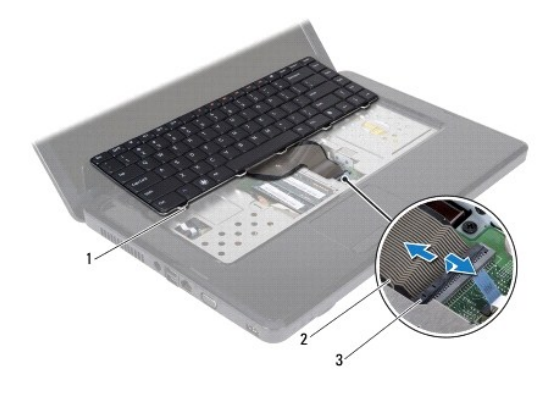

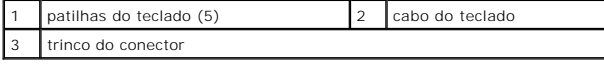

# <span id="page-23-1"></span>**Voltar a colocar o teclado**

- 1. Siga as instruções em [Antes de começar](file:///C:/data/systems/insN5030/pt/sm/before.htm#wp1435071).
- 2. Faça deslizar o cabo do teclado para o conector na placa de sistema e pressione o trinco do conector para fixar o cabo.
- 3. Faça deslizar as cinco patilhas na base do teclado para os encaixes do apoio para mãos.
- 4. Prima ligeiramente em volta das extremidades do teclado para o fixar sob as três patilhas no apoio para mãos.
- 5. Feche o ecrã e vire o computador ao contrário.
- 6. Volte a colocar os dois parafusos que fixam o teclado à base do computador.
- 7. Volte a colocar a bateria (consulte [Voltar a colocar a bateria](file:///C:/data/systems/insN5030/pt/sm/removeba.htm#wp1185330)).
- AVISO: Antes de ligar o computador, volte a colocar todos os parafusos e certifique-**se de que não existem parafusos perdidos no interior do**<br>computador. Caso contrário, poderá provocar danos no computador.

# <span id="page-25-0"></span> **Módulo(s) de memória**

**Manual de serviço do Dell™ Inspiron™ N5020/M5030/N5030** 

- [Remover o\(s\) módulo\(s\) de memória](#page-25-1)
- Voltar a colocar o(s) módulo(s) de memoria
- ADVERTENCIA: Antes de efectuar qualquer procedimento no interior do computador, leia as informações de segurança fornecidas com o mesmo.<br>Para obter informações adicionais sobre as melhores práticas de segurança, consulte a **www.dell.com/regulatory\_compliance.**
- **AVISO: Apenas um técnico qualificado e especializado deve efectuar reparações no seu computador. Os danos causados por intervenções não autorizadas pela Dell™ não são abrangidos pela garantia.**
- AVISO: Para evitar descargas electrostáticas, ligue-se à terra utilizando uma pulseira antiestática ou toque periodicamente numa superfície<br>metálica não pintada (como um conector no computador).
- **AVISO: Para evitar danificar a placa de sistema, retire a bateria principal (consulte [Remover a bateria\)](file:///C:/data/systems/insN5030/pt/sm/removeba.htm#wp1185372) antes de efectuar qualquer procedimento no interior do computador.**

Pode aumentar a memória do computador instalando módulos de memória na placa de sistema. Consulte "Especificações" no seu *Guia de configuração* para<br>obter informações sobre o tipo de memória suportada pelo seu computador.

**ZA NOTA: Os módulos de memória adquiridos na Dell™ estão abrangidos pela garantia do computador.** 

O computador tem dois conectores SODIMM que estão acessíveis ao utilizador.

# <span id="page-25-1"></span>**Remover o(s) módulo(s) de memória**

- 1. Siga as instruções em [Antes de começar](file:///C:/data/systems/insN5030/pt/sm/before.htm#wp1435071).
- 2. Retire a bateria (consulte [Remover a bateria\)](file:///C:/data/systems/insN5030/pt/sm/removeba.htm#wp1185372).
- 3. Retire o teclado (consulte [Remover o teclado\)](file:///C:/data/systems/insN5030/pt/sm/keyboard.htm#wp1184546).

**AVISO: Para evitar danos no conector do módulo de memória, não utilize ferramentas para alargar os ganchos de fixação do módulo de memória.**

- 4. Utilize as pontas dos dedos para abrir cuidadosamente os ganchos de fixação em cada uma das extremidades do conector do módulo de memória até que o módulo de memória seja visível.
- 5. Remova o módulo de memória do respectivo conector.

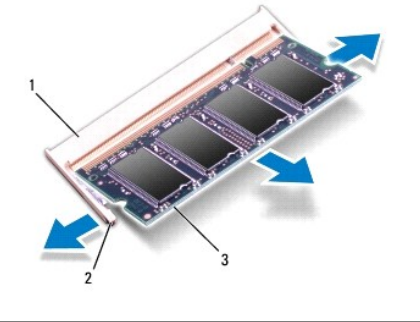

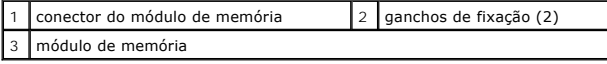

## <span id="page-25-2"></span>**Voltar a colocar o(s) módulo(s) de memória**

AVISO: Se necessitar de instalar módulos de memória em dois conectores, instale um módulo de memória no conector identificado com "DIMM A"<br>antes de instalar um módulo no conector identificado com "DIMM B".

- 1. Siga as instruções em [Antes de começar](file:///C:/data/systems/insN5030/pt/sm/before.htm#wp1435071).
- 2. Alinhe o entalhe no módulo de memória com a patilha no conector do módulo de memória.
- 3. Faça deslizar o módulo de memória firmemente para o conector num ângulo de 45 graus e pressione o mesmo para baixo até encaixar no lugar. Se não ouvir um estalido, remova o módulo de memória e volte a instalar o mesmo.
	- **A NOTA:** Se o módulo de memória não estiver correctamente instalado, o computador pode não arrancar.

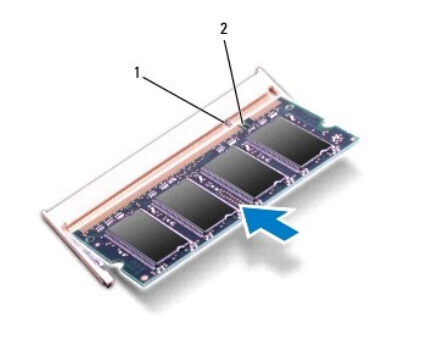

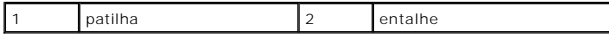

4. Volte a colocar o teclado (consulte [Voltar a colocar o teclado](file:///C:/data/systems/insN5030/pt/sm/keyboard.htm#wp1179994)).

- 5. Volte a colocar a bateria (consulte [Voltar a colocar a bateria](file:///C:/data/systems/insN5030/pt/sm/removeba.htm#wp1185330)).
- AVISO: Antes de ligar o computador, volte a colocar todos os parafusos e certifique-**se de que não existem parafusos perdidos no interior do**<br>computador. Caso contrário, poderá provocar danos no computador.
- 6. Ligue o computador.

Ao iniciar, o computador detecta o(s) módulo(s) de memória e actualiza automaticamente as informações de configuração do sistema.

Para confirmar a quantidade de memória instalada no computador:

*Windows*® *7*:

Clique em **Iniciar** ® **Painel de controlo**® **Sistema e segurança**® **Sistema**.

*Windows Vista*®:

Clique em **Iniciar** ® **Ajuda e suporte**® **Dell System Information (Informações do sistema Dell)**.

#### <span id="page-27-0"></span> **Mini-Card sem fios Manual de serviço do Dell™ Inspiron™ N5020/M5030/N5030**

- Remover a Mini-Card sem fios
- [Voltar a colocar a Mini-Card sem fios](#page-28-0)
- ADVERTENCIA: Antes de efectuar qualquer procedimento no interior do computador, leia as informações de segurança fornecidas com o mesmo.<br>Para obter informações adicionais sobre as melhores práticas de segurança, consulte a **www.dell.com/regulatory\_compliance.**
- **AVISO: Apenas um técnico qualificado e especializado deve efectuar reparações no seu computador. Os danos causados por intervenções não autorizadas pela Dell™ não são abrangidos pela garantia.**
- AVISO: Para evitar descargas electrostáticas, ligue-se à terra utilizando uma pulseira antiestática ou toque periodicamente numa superfície<br>metálica não pintada (como um conector no computador).
- **AVISO: Para evitar danificar a placa de sistema, retire a bateria principal (consulte [Remover a bateria\)](file:///C:/data/systems/insN5030/pt/sm/removeba.htm#wp1185372) antes de efectuar qualquer procedimento no interior do computador.**

AVISO: Quando a Mini-Card sem fios não estiver no computador, coloque-a numa embalagem de protecção antiestática (consulte a secção<br>"Protecção contra descargas electrostáticas", nas instruções de segurança fornecidas com o

**A NOTA: A Dell não garante compatibilidade nem presta suporte técnico a Mini-Cards sem fios de outros fornecedores.** 

Se encomendou uma Mini-Card sem fios com o seu computador, esta já se encontra instalada.

O computador suporta uma ranhura para Mini-Card de meia altura: para WLAN (Wireless Local Area Network), Wi-Fi ou WiMax (Worldwide Interoperability for Microwave Access).

**Z** NOTA: Dependendo da configuração do computador no momento da venda, a ranhura de Mini-Card sem fios pode ter ou não uma Mini-Card sem fios instalada.

#### <span id="page-27-1"></span>**Remover a Mini-Card sem fios**

- 1. Siga as instruções em [Antes de começar](file:///C:/data/systems/insN5030/pt/sm/before.htm#wp1435071).
- 2. Retire a bateria (consulte [Remover a bateria\)](file:///C:/data/systems/insN5030/pt/sm/removeba.htm#wp1185372).
- 3. Retire o teclado (consulte [Remover o teclado\)](file:///C:/data/systems/insN5030/pt/sm/keyboard.htm#wp1184546).
- 4. Desligue o cabo da antena da Mini-Card sem fios.

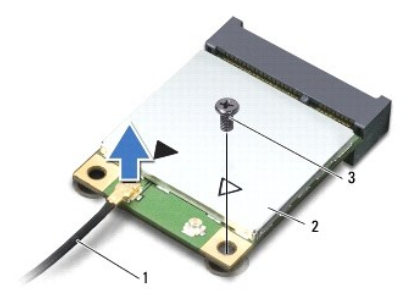

#### 1 Cabo da antena 2 Mini-Card sem fios 3 parafuso

- 5. Retire o parafuso que fixa a Mini-Card sem fios ao conector na placa de sistema.
- 6. Levante a Mini-Card sem fios retirando-a do conector na placa de sistema.

<span id="page-28-1"></span>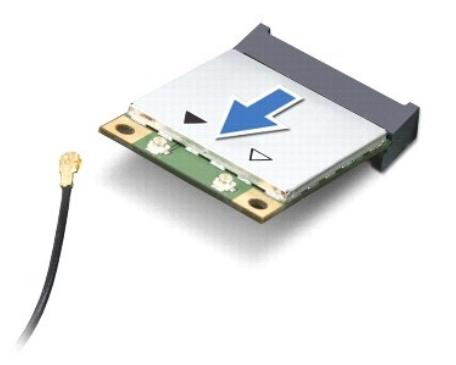

## <span id="page-28-0"></span>**Voltar a colocar a Mini-Card sem fios**

- 1. Siga as instruções em [Antes de começar](file:///C:/data/systems/insN5030/pt/sm/before.htm#wp1435071).
- 2. Retire a nova Mini-Card sem fios da respectiva embalagem.
- **AVISO: Utilize uma pressão firme e constante para fazer deslizar a placa para o respectivo lugar. Se utilizar força excessiva, pode danificar o conector.**
- **AVISO: Os conectores têm formatos especiais de forma a garantir uma inserção correcta. Se sentir resistência, verifique os conectores da placa e da placa de sistema e volte a alinhar a placa.**
- **AVISO: Para evitar danificar a Mini-Card sem fios, nunca coloque cabos por baixo da placa.**
- 3. Introduza o conector da Mini-Card sem fios a um ângulo de 45 graus no conector da placa de sistema.
- 4. Pressione a outra extremidade da Mini-Card sem fios no encaixe da placa de sistema e volte a colocar o parafuso que fixa a Mini-Card ao conector na placa de sistema.
- 5. Ligue o cabo de antena preto ao conector marcado com um triângulo preto na Mini-Card sem fios.
- 6. Volte a colocar o teclado (consulte [Voltar a colocar o teclado](file:///C:/data/systems/insN5030/pt/sm/keyboard.htm#wp1179994)).
- 7. Volte a colocar a bateria (consulte [Voltar a colocar a bateria](file:///C:/data/systems/insN5030/pt/sm/removeba.htm#wp1185330)).
- AVISO: Antes de ligar o computador, volte a colocar todos os parafusos e certifique-**se de que não existem parafusos perdidos no interior do**<br>computador. Caso contrário, poderá provocar danos no computador.
- 8. Instale os controladores e os utilitários para o seu computador, conforme for necessário.

**IOTA:** Se estiver a instalar uma Mini-Card sem fios de outro fornecedor que não a Dell, deve instalar os utilitários e controladores apropriados.

# <span id="page-29-0"></span> **Unidade óptica**

**Manual de serviço do Dell™ Inspiron™ N5020/M5030/N5030** 

- **•** Remover a unidade óptica
- [Voltar a colocar a unidade óptica](#page-29-2)
- ADVERTENCIA: Antes de efectuar qualquer procedimento no interior do computador, leia as informações de segurança fornecidas com o mesmo.<br>Para obter informações adicionais sobre as melhores práticas de segurança, consulte a **www.dell.com/regulatory\_compliance.**
- **AVISO: Apenas um técnico qualificado e especializado deve efectuar reparações no seu computador. Os danos causados por intervenções não autorizadas pela Dell™ não são abrangidos pela garantia.**
- AVISO: Para evitar descargas electrostáticas, ligue-se à terra utilizando uma pulseira antiestática ou toque periodicamente numa superfície<br>metálica não pintada (como um conector no computador).

**AVISO: Para evitar danificar a placa de sistema, retire a bateria principal (consulte [Remover a bateria\)](file:///C:/data/systems/insN5030/pt/sm/removeba.htm#wp1185372) antes de efectuar qualquer procedimento no interior do computador.**

## <span id="page-29-1"></span>**Remover a unidade óptica**

- 1. Siga as instruções em [Antes de começar](file:///C:/data/systems/insN5030/pt/sm/before.htm#wp1435071).
- 2. Retire a bateria (consulte [Remover a bateria\)](file:///C:/data/systems/insN5030/pt/sm/removeba.htm#wp1185372).
- 3. Retire o teclado (consulte [Remover o teclado\)](file:///C:/data/systems/insN5030/pt/sm/keyboard.htm#wp1184546).
- 4. Remova o parafuso que fixa a unidade óptica à base do computador.
- 5. Faça deslizar a unidade óptica para remover a mesma do respectivo compartimento.

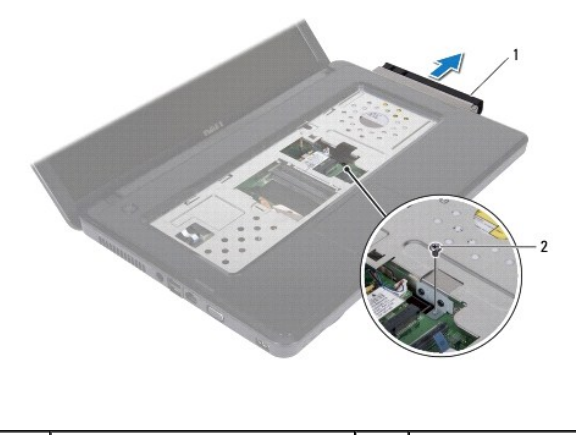

unidade óptica  $\begin{array}{ccc} 2 & \text{parafuso} \end{array}$ 

## <span id="page-29-2"></span>**Voltar a colocar a unidade óptica**

- 1. Siga as instruções em [Antes de começar](file:///C:/data/systems/insN5030/pt/sm/before.htm#wp1435071).
- 2. Faça deslizar a unidade óptica para dentro do respectivo compartimento até estar devidamente encaixada.
- 3. Volte a colocar o parafuso que fixa a unidade óptica à base do computador.
- 4. Volte a colocar o teclado (consulte [Voltar a colocar o teclado](file:///C:/data/systems/insN5030/pt/sm/keyboard.htm#wp1179994)).
- 5. Volte a colocar a bateria (consulte [Voltar a colocar a bateria](file:///C:/data/systems/insN5030/pt/sm/removeba.htm#wp1185330)).

AVISO: Antes de ligar o computador, volte a colocar todos os parafusos e certifique-**se de que não existem parafusos perdidos no interior do**<br>computador. Caso contrário, poderá provocar danos no computador.

#### <span id="page-31-0"></span> **Apoio para mãos**

**Manual de serviço do Dell™ Inspiron™ N5020/M5030/N5030** 

- **O** Remover o apoio para mãos
- [Voltar a colocar o apoio para mãos](#page-32-1)
- $\mathbb{A}$ ADVERTENCIA: Antes de efectuar qualquer procedimento no interior do computador, leia as informações de segurança fornecidas com o mesmo.<br>Para obter informações adicionais sobre as melhores práticas de segurança, consulte a **www.dell.com/regulatory\_compliance.**
- **AVISO: Apenas um técnico qualificado e especializado deve efectuar reparações no seu computador. Os danos causados por intervenções não autorizadas pela Dell™ não são abrangidos pela garantia.**
- AVISO: Para evitar descargas electrostáticas, ligue-se à terra utilizando uma pulseira antiestática ou toque periodicamente numa superfície<br>metálica não pintada (como um conector no computador).

**AVISO: Para evitar danificar a placa de sistema, retire a bateria principal (consulte [Remover a bateria\)](file:///C:/data/systems/insN5030/pt/sm/removeba.htm#wp1185372) antes de efectuar qualquer procedimento no interior do computador.**

## <span id="page-31-1"></span>**Remover o apoio para mãos**

- 1. Siga as instruções em [Antes de começar](file:///C:/data/systems/insN5030/pt/sm/before.htm#wp1435071).
- 2. Retire a bateria (consulte [Remover a bateria\)](file:///C:/data/systems/insN5030/pt/sm/removeba.htm#wp1185372).
- 3. Retire os dez parafusos que fixam o apoio para mãos à base do computador.

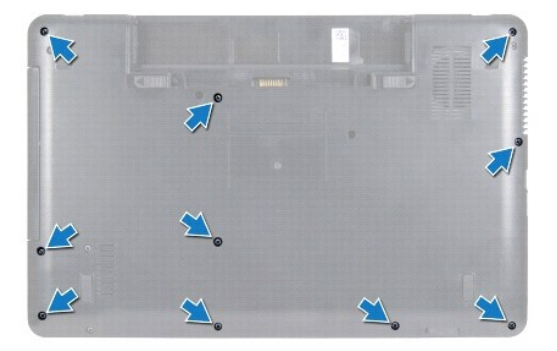

4. Retire o teclado (consulte [Remover o teclado\)](file:///C:/data/systems/insN5030/pt/sm/keyboard.htm#wp1184546)

**AVISO: Para evitar danificar os conectores, levante o trinco do conector e, em seguida, remova os cabos.**

- **AVISO: Quando desligar um cabo, puxe pelo respectivo conector ou pela patilha, e não pelo próprio cabo. Alguns cabos possuem conectores com**  patilhas de bloqueio. Se estiver a desligar este tipo de cabo, prima as patilhas de bloqueio antes de desligar o cabo. Ao separar as fichas,<br>mantenha-<mark>as alinhadas para evitar a torção dos pinos. Do mesmo modo, antes de li</mark> **correctamente direccionados e alinhados.**
- 5. Desligue o cabo dos altifalantes do conector na placa de sistema.
- 6. Levante os trincos do conector e puxe as patilhas para desligar o cabo do painel táctil e o cabo da placa do botão de alimentação dos respectivos conectores na placa de sistema.

<span id="page-32-0"></span>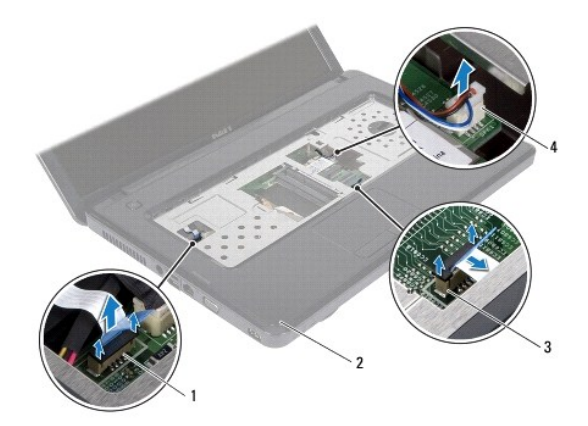

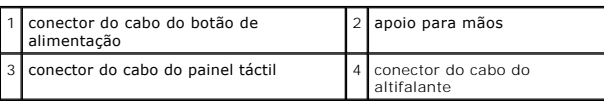

# **AVISO: Separe cuidadosamente o apoio para mãos da base do computador para evitar danificar o mesmo.**

7. Faça deslizar um instrumento de plástico pontiagudo entre a base do computador e o apoio para mãos e levante o apoio para mãos da base do computador.

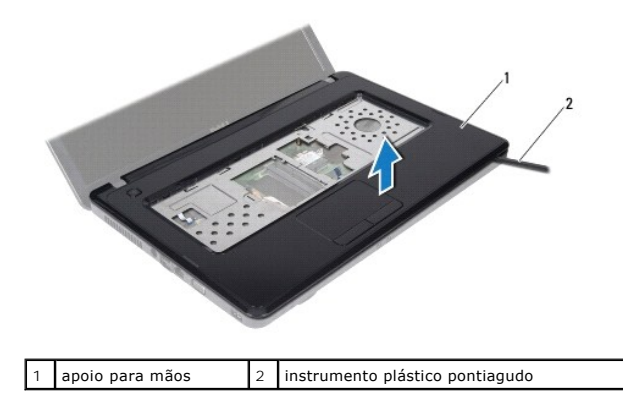

# <span id="page-32-1"></span>**Voltar a colocar o apoio para mãos**

- 1. Siga as instruções em [Antes de começar](file:///C:/data/systems/insN5030/pt/sm/before.htm#wp1435071).
- 2. Faça deslizar as patilhas no apoio para mãos para os encaixes na base do computador e encaixe o apoio para mão com cuidado no lugar.
- 3. Ligue o cabo dos altifalantes ao conector na placa de sistema.
- 4. Faça deslizar o cabo do painel táctil e o cabo do botão de alimentação para os respectivos conectores na placa de sistema e prima os trincos do conector para fixar os cabos.
- 5. Feche o ecrã e vire o computador ao contrário.
- 6. Volte a colocar os dez parafusos que fixam o apoio para mãos à base do computador.
- 7. Volte a colocar o teclado (consulte [Voltar a colocar o teclado](file:///C:/data/systems/insN5030/pt/sm/keyboard.htm#wp1179994)).
- 8. Volte a colocar a bateria (consulte [Voltar a colocar a bateria](file:///C:/data/systems/insN5030/pt/sm/removeba.htm#wp1185330)).

AVISO: Antes de ligar o computador, volte a colocar todos os parafusos e certifique-**se de que não existem parafusos perdidos no interior do**<br>computador. Caso contrário, poderá provocar danos no computador.

## <span id="page-34-0"></span> **Bateria**

**Manual de serviço do Dell™ Inspiron™ N5020/M5030/N5030** 

- **C** Remover a bateria
- **O** Voltar a colocar a bat
- ADVERTENCIA: Antes de efectuar qualquer procedimento no interior do computador, leia as informações de segurança fornecidas com o mesmo.<br>Para obter informações adicionais sobre as melhores práticas de segurança, consulte a **www.dell.com/regulatory\_compliance.**
- **AVISO: Apenas um técnico qualificado e especializado deve efectuar reparações no seu computador. Os danos causados por intervenções não autorizadas pela Dell™ não são abrangidos pela garantia.**
- AVISO: Para evitar descargas electrostáticas, ligue-se à terra utilizando uma pulseira antiestática ou toque periodicamente numa superfície<br>metálica não pintada (como um conector no computador).

**AVISO: Para evitar danos no computador, utilize apenas a bateria concebida para este computador Dell. Não utilize baterias concebidas para outros computadores Dell.**

## <span id="page-34-1"></span>**Remover a bateria**

- 1. Siga as instruções em [Antes de começar](file:///C:/data/systems/insN5030/pt/sm/before.htm#wp1435071).
- 2. Encerre o computador e vire-o ao contrário.
- 3. Faça deslizar o trinco de bloqueio da bateria para a posição de desbloqueio.
- 4. Faça deslizar o trinco de desbloqueio da bateria para o lado.
- 5. Faça deslizar a bateria para fora do respectivo compartimento.

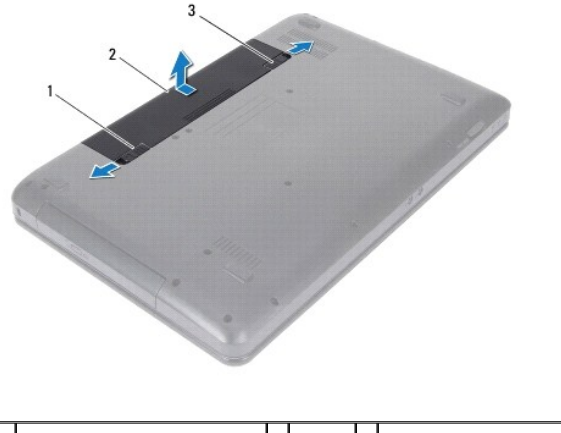

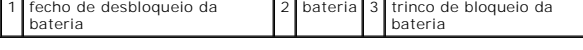

#### <span id="page-34-2"></span>**Voltar a colocar a bateria**

- 1. Siga as instruções em [Antes de começar](file:///C:/data/systems/insN5030/pt/sm/before.htm#wp1435071).
- 2. Alinhe os encaixes na bateria com as patilhas no compartimento da bateria.
- 3. Faça deslizar a bateria para dentro do respectivo compartimento até esta encaixar no devido lugar.
- 4. Faça deslizar o trinco de bloqueio da bateria para a posição de bloqueio.

#### <span id="page-36-0"></span> **Altifalantes**

**Manual de serviço do Dell™ Inspiron™ N5020/M5030/N5030** 

- **O** Retirar os altifalantes
- [Voltar a colocar os altifalantes](#page-36-2)
- ADVERTENCIA: Antes de efectuar qualquer procedimento no interior do computador, leia as informações de segurança fornecidas com o mesmo.<br>Para obter informações adicionais sobre as melhores práticas de segurança, consulte a **www.dell.com/regulatory\_compliance.**
- **AVISO: Apenas um técnico qualificado e especializado deve efectuar reparações no seu computador. Os danos causados por intervenções não autorizadas pela Dell™ não são abrangidos pela garantia.**
- AVISO: Para evitar descargas electrostáticas, ligue-se à terra utilizando uma pulseira antiestática ou toque periodicamente numa superfície<br>metálica não pintada (como um conector no computador).

**AVISO: Para evitar danificar a placa de sistema, retire a bateria principal (consulte [Remover a bateria\)](file:///C:/data/systems/insN5030/pt/sm/removeba.htm#wp1185372) antes de efectuar qualquer procedimento no interior do computador.**

#### <span id="page-36-1"></span>**Retirar os altifalantes**

- 1. Siga as instruções em [Antes de começar](file:///C:/data/systems/insN5030/pt/sm/before.htm#wp1435071).
- 2. Retire a bateria (consulte [Remover a bateria\)](file:///C:/data/systems/insN5030/pt/sm/removeba.htm#wp1185372).
- 3. Retire o teclado (consulte [Remover o teclado\)](file:///C:/data/systems/insN5030/pt/sm/keyboard.htm#wp1184546).
- 4. Retire o apoio para mãos (consulte [Remover o apoio para mãos](file:///C:/data/systems/insN5030/pt/sm/palmrest.htm#wp1044787)).
- 5. Volte o apoio para mãos ao contrário.
- 6. Retire os quatro parafusos que fixam os altifalantes ao apoio para mãos.
- 7. Anote a orientação do cabo do altifalante. Retire fita adesiva e levante os altifalantes, juntamente com o cabo, do apoio para mãos.

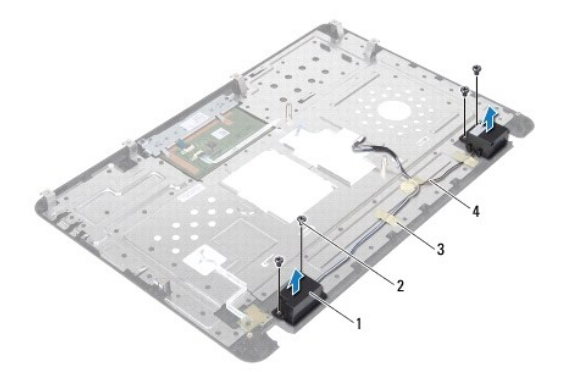

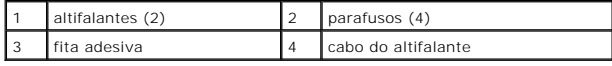

## <span id="page-36-2"></span>**Voltar a colocar os altifalantes**

- 1. Siga as instruções em [Antes de começar](file:///C:/data/systems/insN5030/pt/sm/before.htm#wp1435071).
- 2. Utilize as guias de alinhamento para colocar os altifalantes no apoio para mãos.
- 3. Volte a colocar os quatro parafusos que fixam os altifalantes ao apoio para mãos.
- 4. Encaminhe o cabo do altifalante e volte a colocar a fita adesiva.
- 5. Volte a colocar o apoio para mãos (consulte [Voltar a colocar o apoio para mãos](file:///C:/data/systems/insN5030/pt/sm/palmrest.htm#wp1051018)).
- 6. Volte a colocar o teclado (consulte [Voltar a colocar o teclado](file:///C:/data/systems/insN5030/pt/sm/keyboard.htm#wp1179994)).
- 7. Volte a colocar a bateria (consulte [Voltar a colocar a bateria](file:///C:/data/systems/insN5030/pt/sm/removeba.htm#wp1185330)).

AVISO: Antes de ligar o computador, volte a colocar todos os parafusos e certifique-**se de que não existem parafusos perdidos no interior do**<br>computador. Caso contrário, poderá provocar danos no computador.

# <span id="page-38-0"></span> **Placa de sistema**

#### **Manual de serviço do Dell™ Inspiron™ N5020/M5030/N5030**

- [Remover a placa de sistema](#page-38-1)
- **O** Voltar a colocar a placa de sist
- [Introduzir a etiqueta de serviço no BIOS](#page-40-0)
- ADVERTENCIA: Antes de efectuar qualquer procedimento no interior do computador, leia as informações de segurança fornecidas com o mesmo.<br>Para obter informações adicionais sobre as melhores práticas de segurança, consulte a **www.dell.com/regulatory\_compliance.**
- **AVISO: Apenas um técnico qualificado e especializado deve efectuar reparações no seu computador. Os danos causados por intervenções não autorizadas pela Dell™ não são abrangidos pela garantia.**
- AVISO: Para evitar descargas electrostáticas, ligue-se à terra utilizando uma pulseira antiestática ou toque periodicamente numa superfície<br>metálica não pintada (como um conector no computador).
- **AVISO: Para evitar danificar a placa de sistema, retire a bateria principal (consulte [Remover a bateria\)](file:///C:/data/systems/insN5030/pt/sm/removeba.htm#wp1185372) antes de efectuar qualquer procedimento no interior do computador.**

## <span id="page-38-1"></span>**Remover a placa de sistema**

- 1. Siga as instruções em [Antes de começar](file:///C:/data/systems/insN5030/pt/sm/before.htm#wp1435071).
- 2. Retire a bateria (consulte [Remover a bateria\)](file:///C:/data/systems/insN5030/pt/sm/removeba.htm#wp1185372).
- 3. Retire o teclado (consulte [Remover o teclado\)](file:///C:/data/systems/insN5030/pt/sm/keyboard.htm#wp1184546).
- 4. Retire o apoio para mãos (consulte [Remover o apoio para mãos](file:///C:/data/systems/insN5030/pt/sm/palmrest.htm#wp1044787)).
- 5. Retire o(s) módulo(s) de memória (consulte [Remover o\(s\) módulo\(s\) de memória](file:///C:/data/systems/insN5030/pt/sm/memory.htm#wp1188237)).
- 6. Retire a unidade de disco rígido (consulte [Retirar a unidade de disco rígido](file:///C:/data/systems/insN5030/pt/sm/hdd.htm#wp1109848)).
- 7. Retire a unidade óptica (consulte [Remover a unidade óptica](file:///C:/data/systems/insN5030/pt/sm/optical.htm#wp1044846)).
- 8. Retire a Mini-Card (consulte [Remover a Mini-Card sem fios](file:///C:/data/systems/insN5030/pt/sm/minicard.htm#wp1181758)).
- 9. Retire o módulo Bluetooth (consulte [Remover o módulo Bluetooth](file:///C:/data/systems/insN5030/pt/sm/btooth.htm#wp1183032)).
- 10. Retire o dissipador de calor do processador (consulte [Remover o dissipador de calor do processador\)](file:///C:/data/systems/insN5030/pt/sm/cpucool.htm#wp1137247).
- 11. Retire o módulo do processador (consulte [Remover o módulo do processador](file:///C:/data/systems/insN5030/pt/sm/cpu.htm#wp1179979)).
- 12. Retire a bateria de célula tipo moeda (consulte [Retirar a bateria de célula tipo moeda](file:///C:/data/systems/insN5030/pt/sm/coinbatt.htm#wp1179886)).
- 13. Pressione e ejecte quaisquer cartões instalados do leitor de cartões multimédia.
- 14. Retire os dois parafusos que fixam a placa de sistema à base do computador.

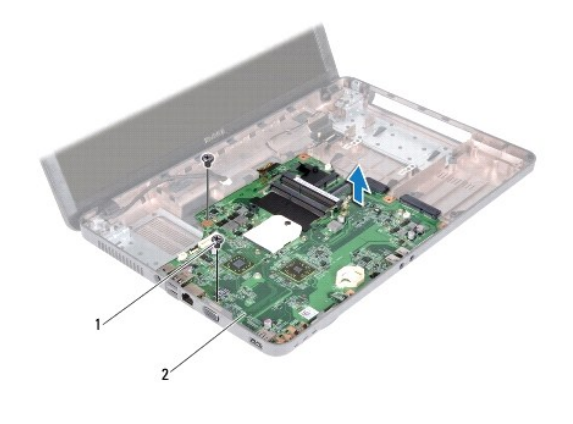

#### 1 parafusos (2) 2 placa de sistema

15. Levante o conjunto da placa de sistema da base do computador.

# <span id="page-39-0"></span>**Voltar a colocar a placa de sistema**

- 1. Siga as instruções em [Antes de começar](file:///C:/data/systems/insN5030/pt/sm/before.htm#wp1435071).
- 2. Alinhe os conectores na placa de sistema com as ranhuras na base do computador e coloque-a na base do computador.
- 3. Volte a colocar os dois parafusos que fixam a placa de sistema à base do computador.
- 4. Volte a colocar qualquer cartão ou espacejador retirado do leitor de cartões multimédia.
- 5. Volte a colocar a bateria de célula tipo moeda (consulte [Voltar a colocar a bateria de célula tipo moeda](file:///C:/data/systems/insN5030/pt/sm/coinbatt.htm#wp1183940)).
- 6. Volte a colocar o módulo do processador (consulte [Voltar a colocar o módulo do processador](file:///C:/data/systems/insN5030/pt/sm/cpu.htm#wp1181618)).
- 7. Volte a colocar o dissipador de calor do processador (consulte [Voltar a colocar o dissipador de calor do processador](file:///C:/data/systems/insN5030/pt/sm/cpucool.htm#wp1122720)).
- 8. Volte a colocar o módulo Bluetooth (consulte [Voltar a colocar o módulo Bluetooth](file:///C:/data/systems/insN5030/pt/sm/btooth.htm#wp1182963)).
- 9. Volte a colocar a Mini-Card (consulte [Voltar a colocar a Mini-Card sem fios\)](file:///C:/data/systems/insN5030/pt/sm/minicard.htm#wp1181828).
- 10. Volte a colocar a unidade óptica (consulte [Voltar a colocar a unidade óptica](file:///C:/data/systems/insN5030/pt/sm/optical.htm#wp1052349)).
- 11. Volte a colocar a unidade de disco rígido (consulte [Voltar a colocar a unidade de disco rígido](file:///C:/data/systems/insN5030/pt/sm/hdd.htm#wp1187790)).
- 12. Volte a colocar o(s) módulo(s) de memória (consulte [Voltar a colocar o\(s\) módulo\(s\) de memória](file:///C:/data/systems/insN5030/pt/sm/memory.htm#wp1181089)).
- 13. Volte a colocar o apoio para mãos (consulte [Voltar a colocar o apoio para mãos](file:///C:/data/systems/insN5030/pt/sm/palmrest.htm#wp1051018)).
- 14. Volte a colocar o teclado (consulte [Voltar a colocar o teclado](file:///C:/data/systems/insN5030/pt/sm/keyboard.htm#wp1179994)).
- 15. Volte a colocar a bateria (consulte [Voltar a colocar a bateria](file:///C:/data/systems/insN5030/pt/sm/removeba.htm#wp1185330)).
- AVISO: Antes de ligar o computador, volte a colocar todos os parafusos e certifique-**se de que não existem parafusos perdidos no interior do**<br>computador. Caso contrário, poderá provocar danos no computador.
- 16. Ligue o computador.
- **NOTA:** Depois de ter substituído a placa de sistema, introduza o número da etiqueta de serviço do computador no BIOS da placa de sistema de substituição.

17. Introduza a etiqueta de serviço (consulte [Introduzir a etiqueta de serviço no BIOS](#page-40-0)).

# <span id="page-40-1"></span><span id="page-40-0"></span>**Introduzir a etiqueta de serviço no BIOS**

- 1. Certifique-se de que o adaptador de CA está ligado e que a bateria principal está correctamente instalada.
- 2. Ligue o computador.
- 3. Prima <F2> durante o POST para aceder ao programa de configuração do sistema.
- 4. Navegue para o separador de segurança e introduza a etiqueta de serviço no campo **Set Service Tag** (Definir etiqueta de serviço).